## 予約内容変更

## \*予約状況一覧

「予約状況一覧」で「予約内容変更」ボタンをクリックします。

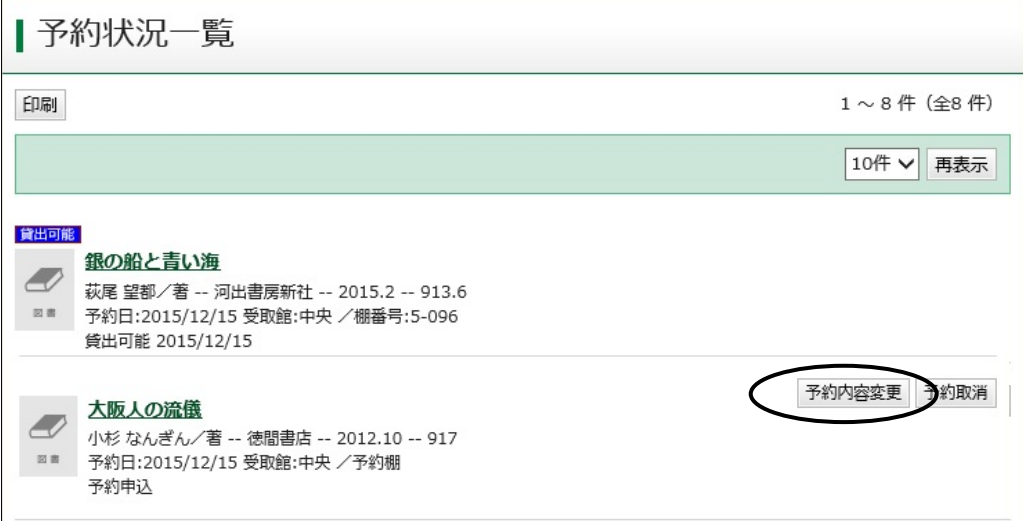

## \* 予約内容変更

 $\Gamma$ 

予約受取館/場所・連絡方法・有効期限の変更ができます。 変更したい箇所を修正して、更新ボタンをクリックしてください。 下記の場合は予約内容変更できません。予約内容変更ボタンも表示されません。

┑

- ・予約種別が「順番予約」「いずれか予約」になっているもの。
	- ・状態が「貸出可能」「確保済み」になっているもの。

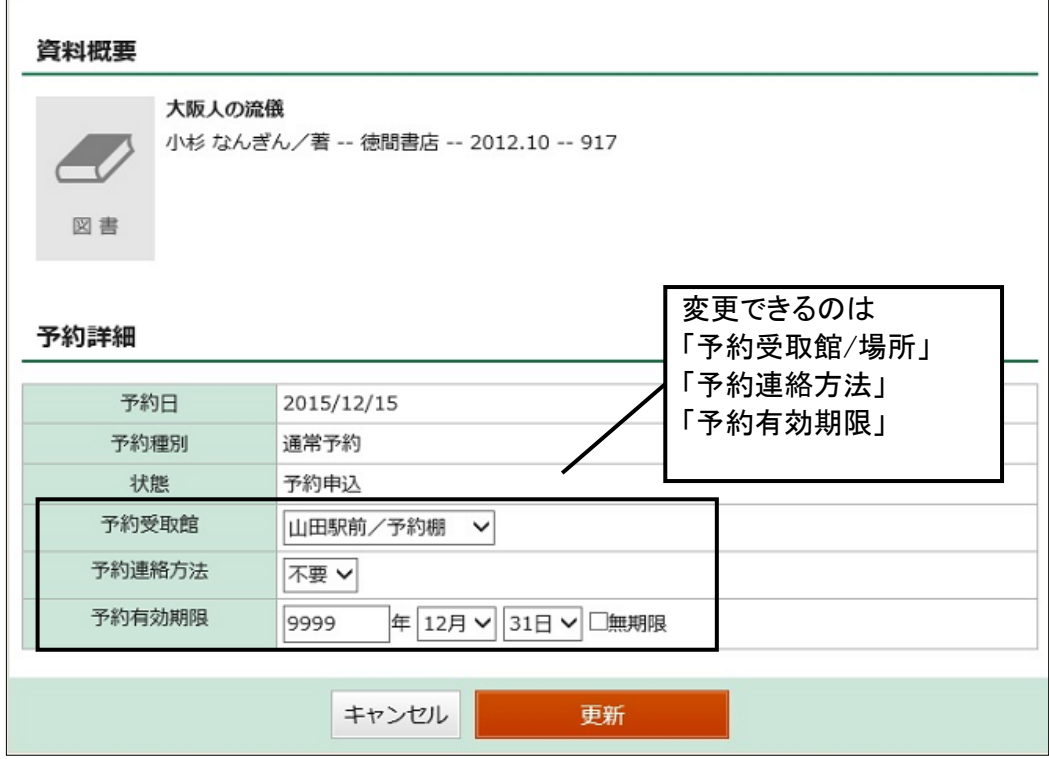

## \* 予約情報変更確認

予約情報変更確認画面で中身を確認し、更新ボタンをクリックしてください。

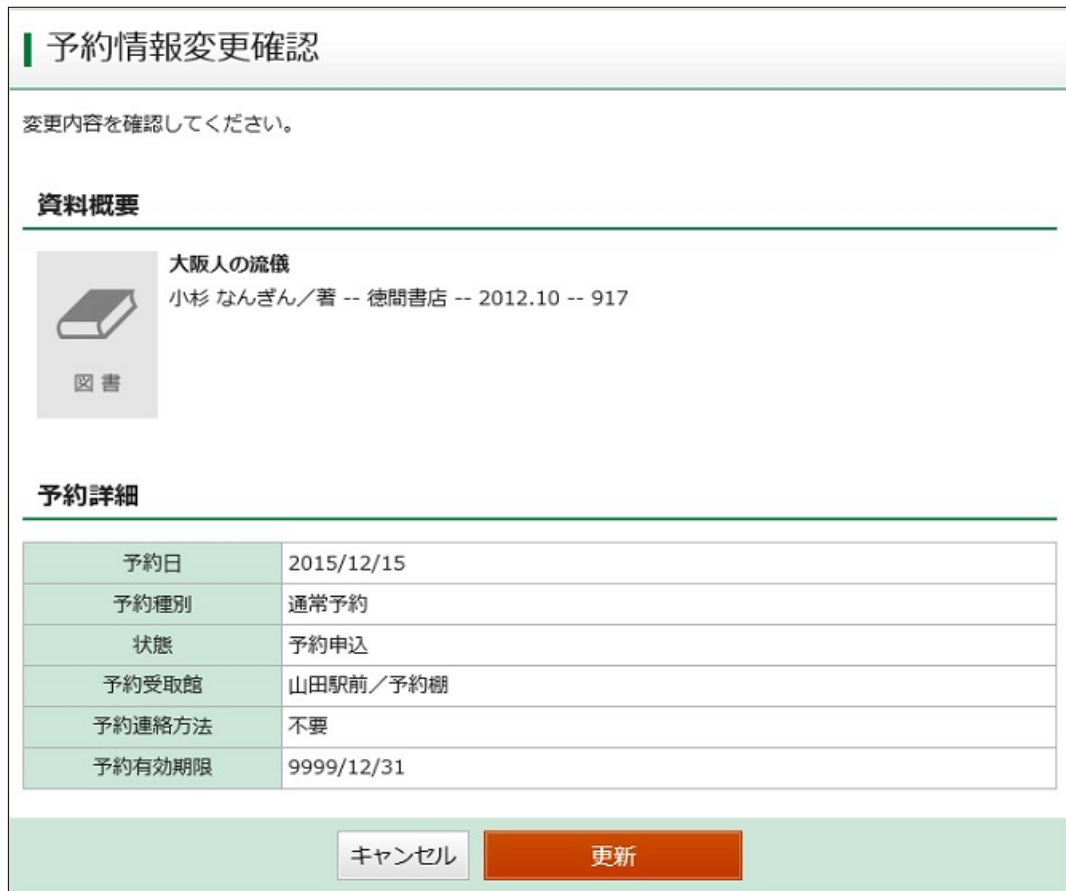

\* 予約情報変更結果

「予約情報変更申込を受付ました。」とメッセージが表示されると変更完了。

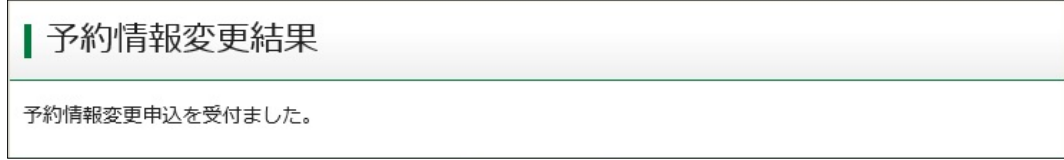